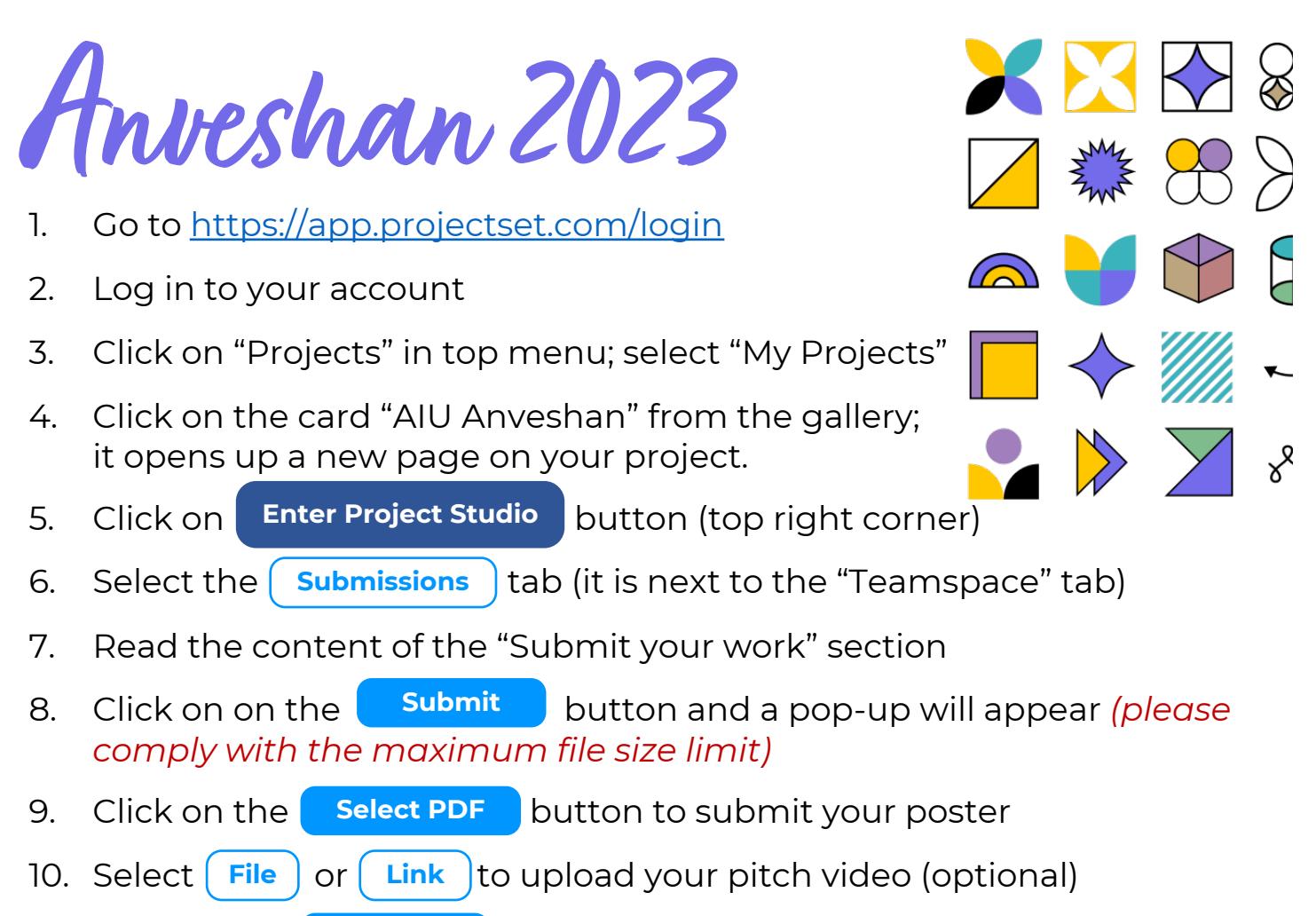

- 11. Click on the **Submit** button at the bottom of the pop-up to *ensure that your deliverables are successfully submitted*  **Submit**
- 12. If you wish to resubmit your work, click on the button in this section any time before the submission deadline. This facility will be locked after the deadline. **Add/Edit Submissions**
- 13. Your submission is now done. Please leave a feedback for your fellow team members in the "**How did your team do?**" section. Please leave feedback for Project in the "**We'd love to hear from you!**" section.
- 14. If you have any questions/queries regarding submitting your work, please do not hesitate to contact us at support@projectset.com.

**Submitted? Well done. And Good Luck!**

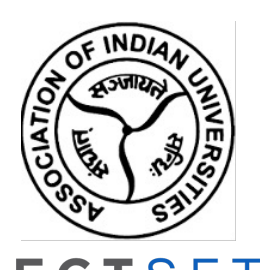